## **Teilnehmerinformationen App Bärgüf 2021**

1. QR-Code scannen oder Link im Safari (iOS) oder Google eingeben (https://app.baerguef.ch/)

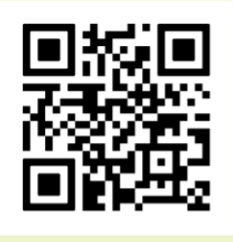

- 2. Web/App zum Homebildschirm hinzufügen
- **a. iOS Anleitung**

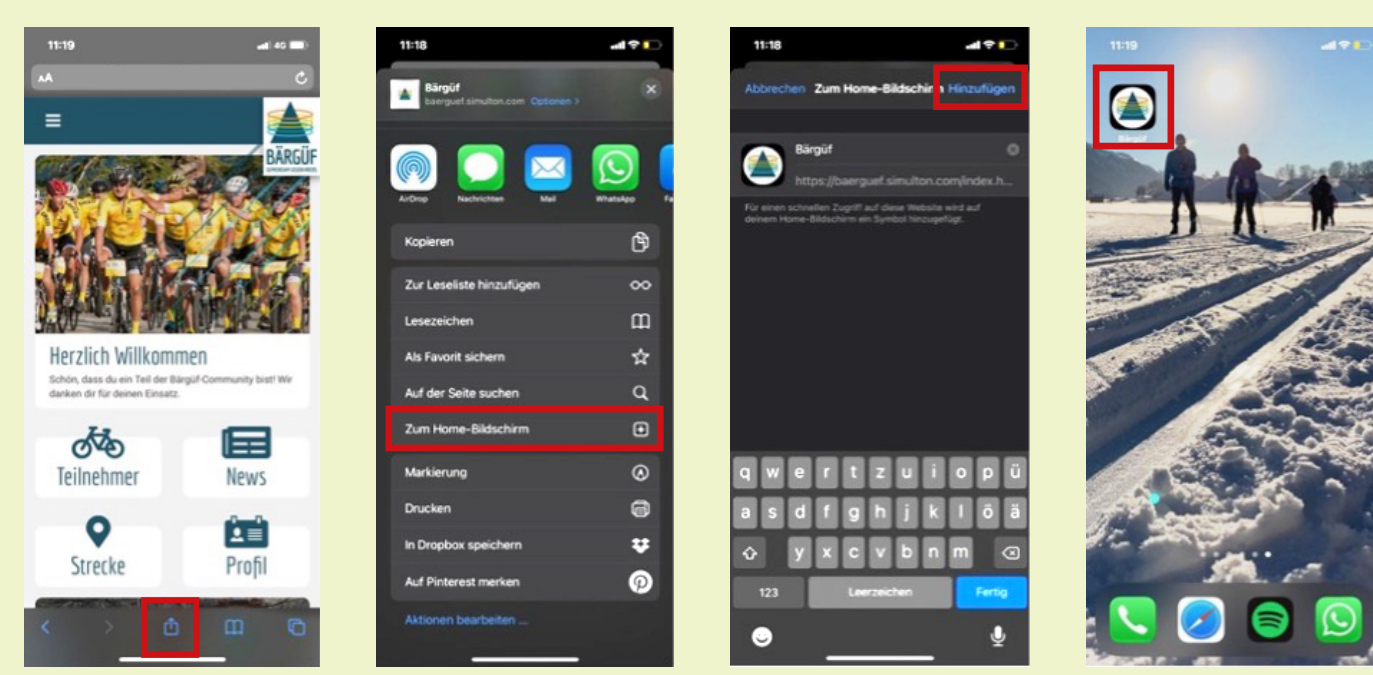

## **b. Android Anleitung**

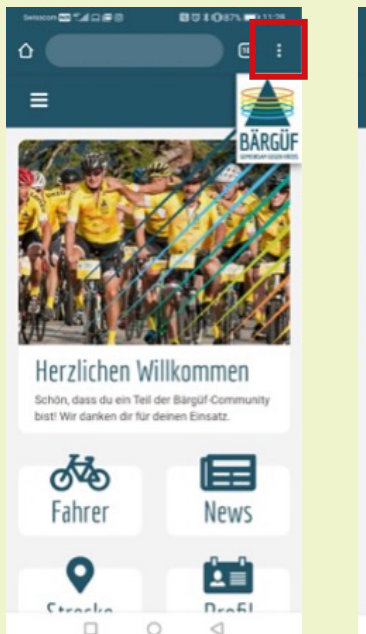

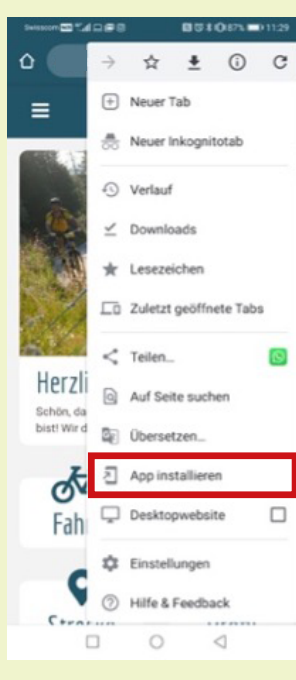

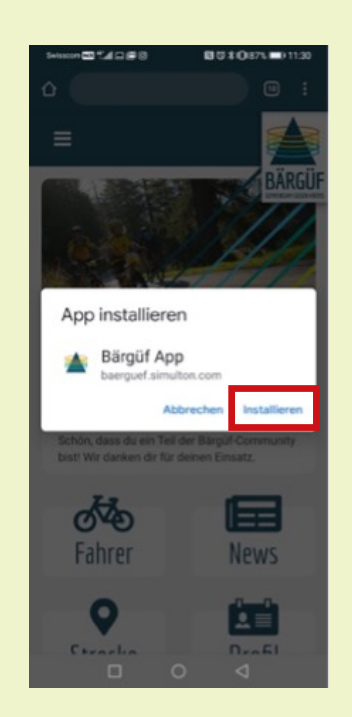

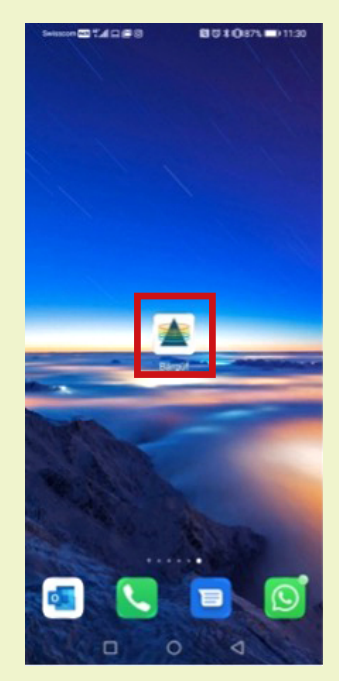

## **Beim Start in Stalden**

- 1. Installiertes Bärgüf-App öffnen
- 2. Einloggen (Menü öffnen  $\rightarrow$  auf Login klicken  $\rightarrow$  Benutzerdaten gemäss Anmeldung eingeben)

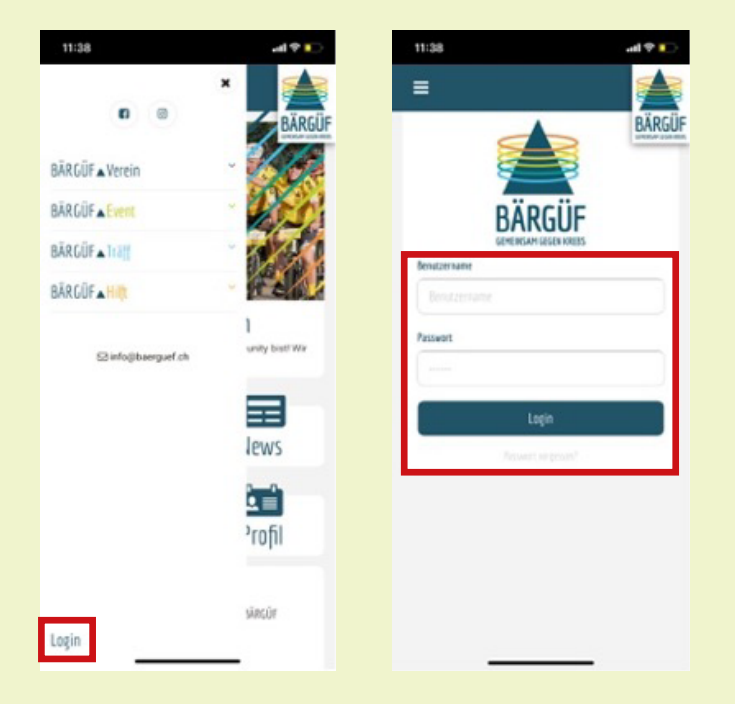

3. Startseite öffnen oder oben rechts auf Logo klicken  $\rightarrow$  Strecke auswählen  $\rightarrow$  GPS Daten erlauben (Fahrt/Lauf kann nur vor Ort gestartet werden)  $\rightarrow$  auf Start drücken & los geht es

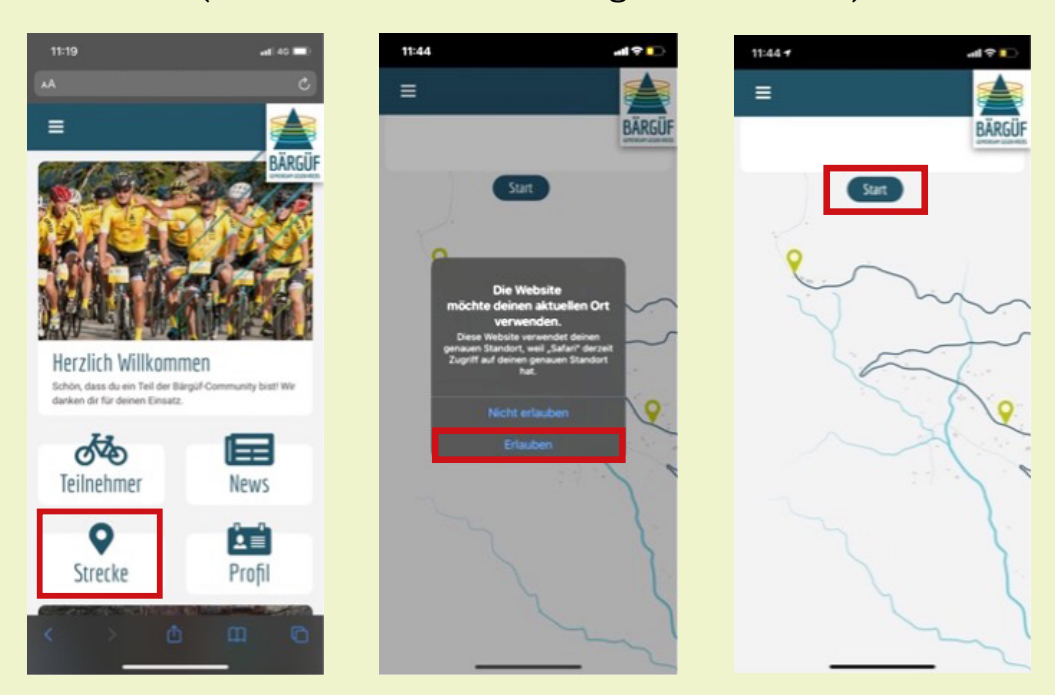

## **Beim Ende auf der Moosalp**

- 1. Bärgüf-App öffnen
- 2. Strecke anklicken  $\rightarrow$  Button Stopp anklicken
- 3. Deine Daten wurden erfolgreich gespeichert. Hast du die Awards bereits entdeckt? Ab 2 Fahrten/Läufe erhältst du bereits die erste Auszeichnung
- 4. DANKE FÜR DEINEN SOLIDARISCHEN EINSATZ!

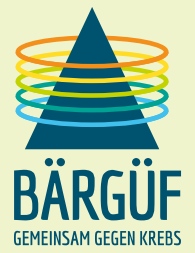